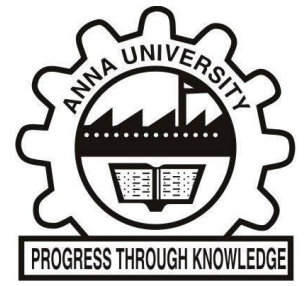

## **CONTROLLER OF EXAMINATIONS, ANNA UNIVERSITY**

## **Instruction for installing AUCOE OFFICIAL mobile app from Google play store**

1. Searching the mobile application from Google Play Store Visit Google Play Store and enter the following

In the search criteria. " AUCOE OFFICIAL " Mobile app will be listed. Tap the AUCOE OFFICIAL Mobile app to install.

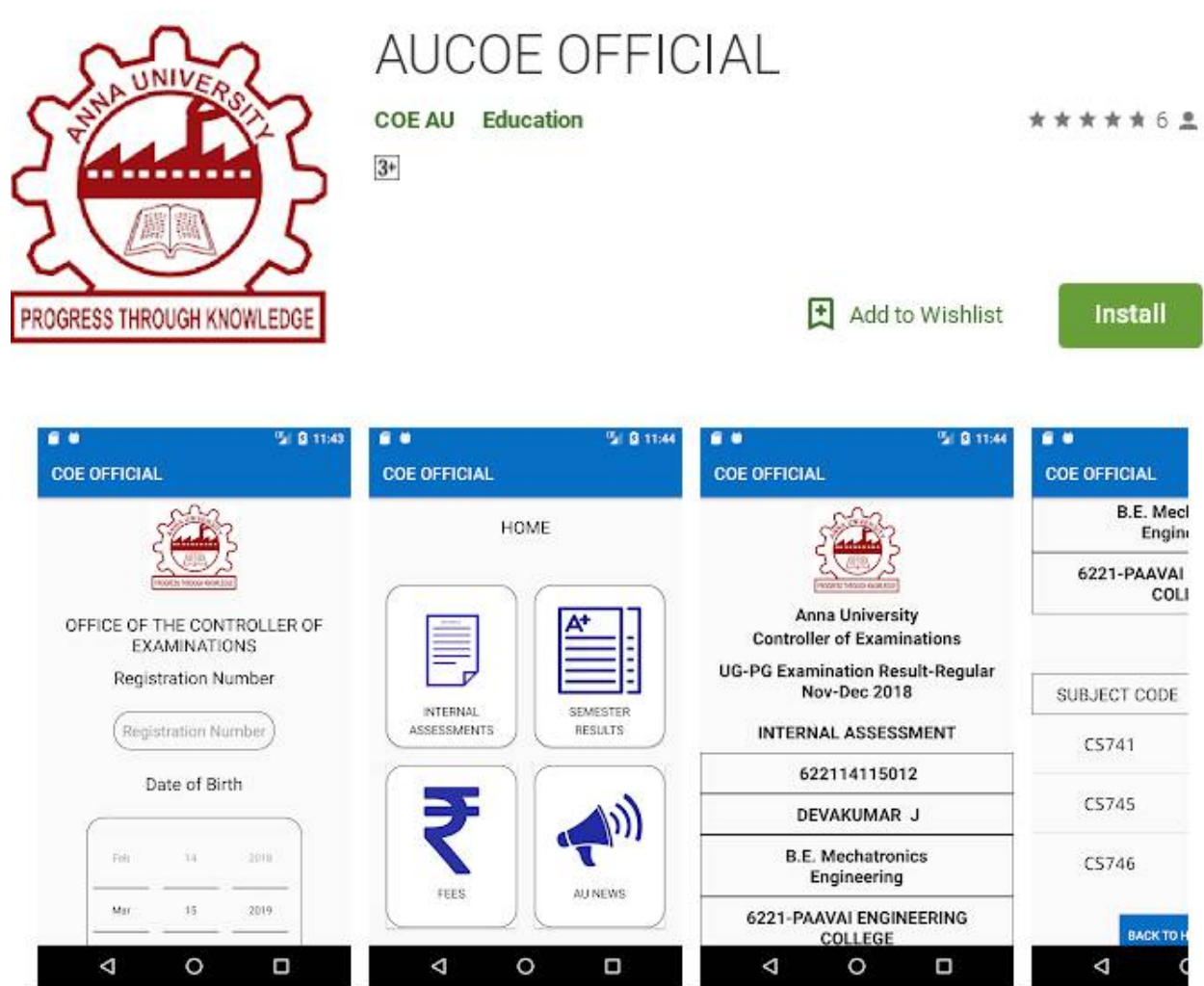